A Ready to use AMSAT-CAN Multiple Module Controller

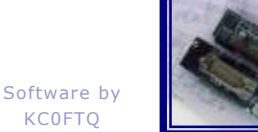

CAN-Do! Net Controller (CDNC) is a Windows®-based Application written in C# which provides full control over any number of Widget-controlled Modules on the CAN bus, running at full satellite speeds. In addition to being used as a controller, CDNC can be used to monitor and log traffic on a CAN Bus where it is not the controller. Also, CDNC can be used as an off-line viewer of traffic which had been earlier captured by CDNC and saved to a file. Whether looking at traffic from a saved session or traffic just captured live, the full viewing capability of CDNC is available.

## **Features**

- · Logs all traffic seen on CAN Bus.
- · All traffic is time-stamped.
- · Logs can be saved for later (offline) viewing.
- · Logged traffic is shown in many useful forms: In/Out bits and analog values in waterfall display, hex dumps of logged CAN traffic, waveforms for each signal (digital and analog) , etc.
- · Specialized control/status interface for each of Standard, Multiplex and Byte-pipe modes.
- · All Widget Logs, Counters, and Status indicators are visible. Widget Logs can be cleared where Widget supports clearing them.
- · Control all or a subset of all the Modules on the CAN Bus. Can effectively remove widget's from the Bus without unplugging Widget's from the CAN Bus cable.
- · Two control modes supported: (1) UHU Identical (staged) and (2) Immediate change (live).
- Import and view logs written by UHU
- · Supports all UHU built-in poll rates plus more (up to full 50Hz rate).
- · Configurable CAN Bus address so NET Controller can exist on bus with IHUs, UHU, your own test programs, or even additional copies of NET Controller.

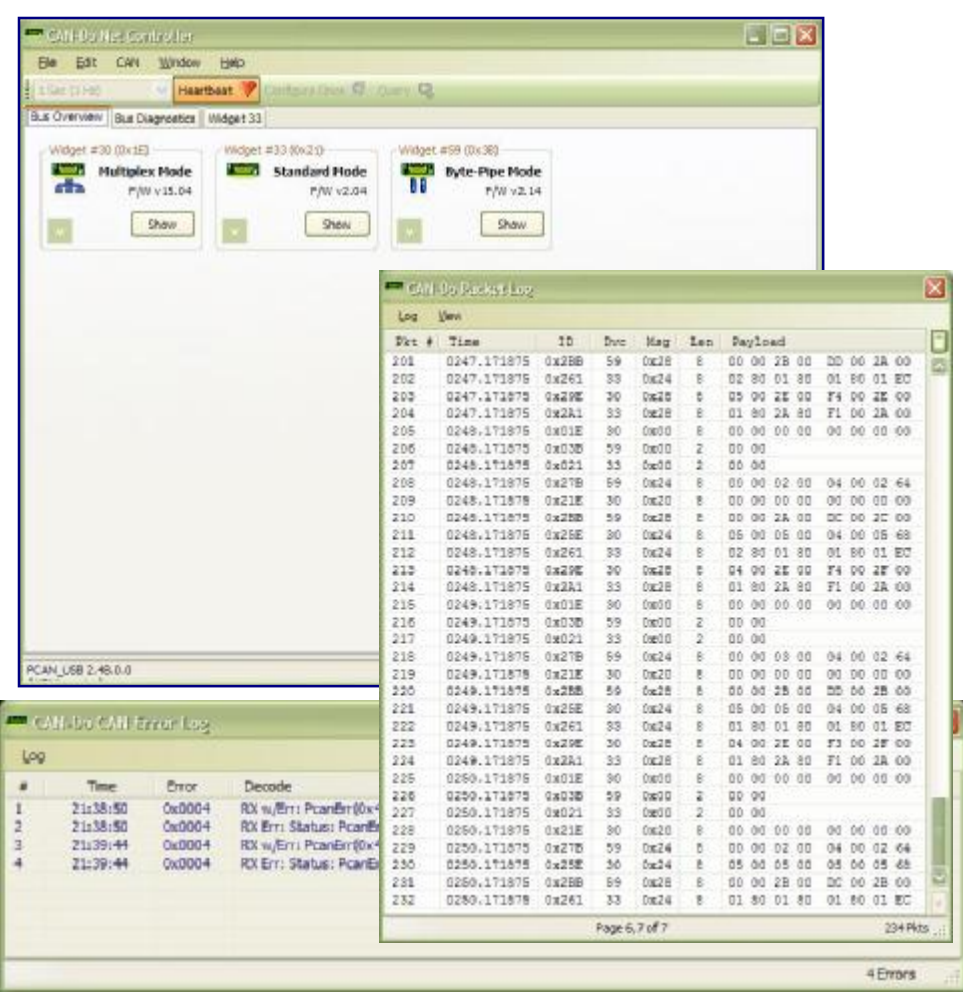

**CDNC Overview screen (top), CAN Traffic log (right and low), with PCAN USB device error log (bottom-left).** 

**CAN-Do NET Controller Copyright© 2007, by Stephen Moraco, KC0FTQ** 

A Ready to use AMSAT-CAN Multiple Module Controller

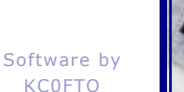

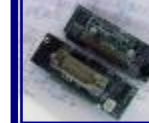

0.0127

0.010 V

## **Built-in Widget Control Interface for each Mode**

Example Byte-Pipe-Mode Control –n– Status page (to right):

(in Grouped-changes mode)

Generally, on this page-type, controls are on the left and status displays are on the right.

In this case the OUT8 and OUT9 controls and Module Power are on the left. (Module power is big button, bottom-left, which contains an LED.)

In the vertical stripe on the right side, you can see (top to bottom) the Module power followed by user Analog Channels and finally are the system-reserved analog channels: Module current draw, Bias Voltage, and Module Temperature.

Modifying the controls on the left only manipulate the in-memory configure packet which is then sent at the next heartbeat. (Just like the IHU will do it.)

Example Standard-Mode Control -n– Status page (below):

(in Grouped-changes mode)

In Standard Mode there are 12 Digital Outputs (shown to left of screen and with Green LEDs) and 8-Digital Inputs (to right of screen with Yellow LEDs) along with the Module Power button.

All of the analog channels are shown on the darker banner to the right on these control –n– status pages.

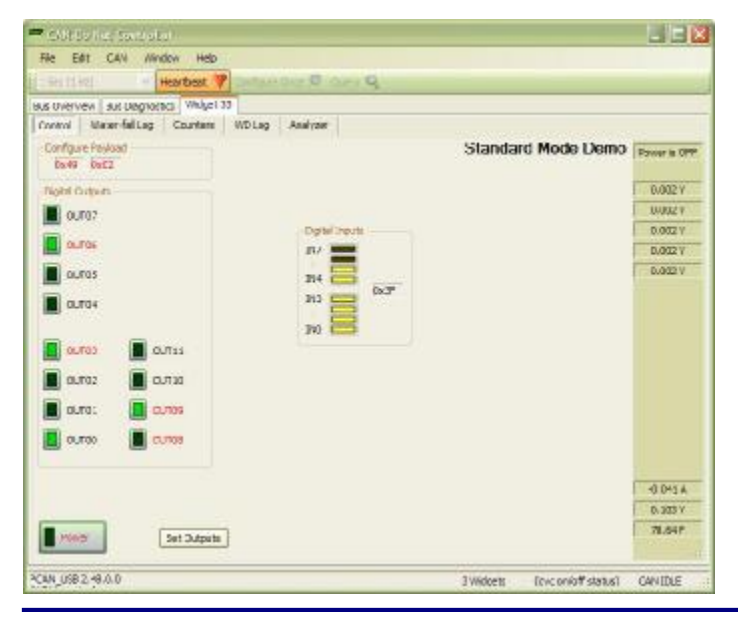

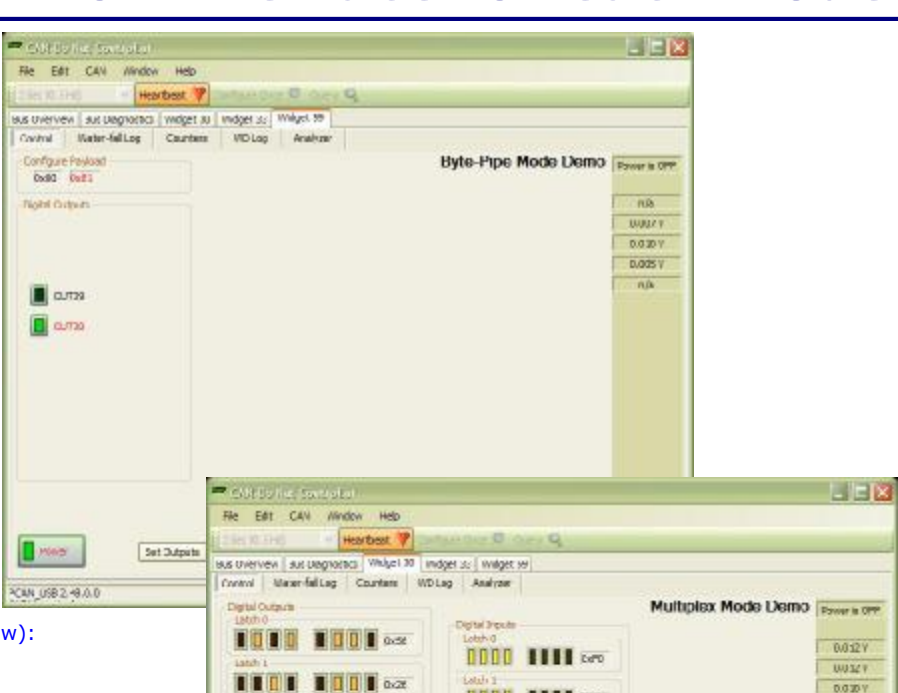

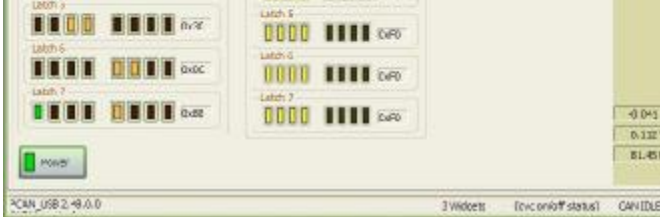

0000 1111 am

0000 IIII 800

0000 1111 00

0000 HH 1000

Example Multiplex-Mod Control –n– Status page: (above)

(in Live changes mode)

**THE TITLE** 

**TELE BEER** 

**THE BERT** DOE

In Multiplex Mode there our 63 Digital Outputs (Orange LEDs) plus Power Out (Green LED). There are also 64 channels of Digital Inputs (Yellow LEDs).

### **CAN-Do NET Controller Copyright© 2007, by Stephen Moraco, KC0FTQ**

A Ready to use AMSAT-CAN Multiple Module Controller

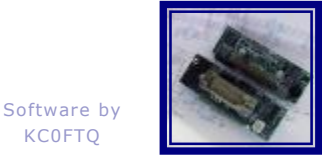

KC0FTQ

# **Logs by Packet and by Configuration Event**

#### Example CAN Bus Traffic Log display:

The packet log every packet received from the CAN bus and every packet sent by CDNC over the CAN Bus. Each packet numbered and time-stamped when first sent or as received.

The CAN ID is shown as well as our AMSAT IDs: Widget ID and Message Type (which are fields within the 11-bit CAN ID).

The times can be shown absolute (hhmm.fraction) or relative to the prior packet's time. (shown in picture to right).

The payload length is shown along with payload bytes shown in hex.

If any traffic is sent or received this log is updated (new packets are appended to bottom).

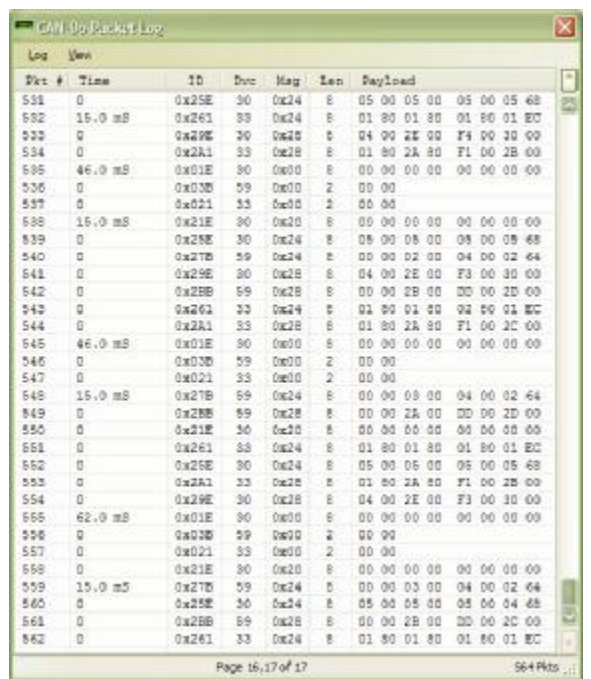

#### CAN Bus Traffic Log (relative time, time since last packet)

#### Example Standard-Mode Water Fall Log display:

The waterfall log (available for each mode) gathers the configure packet and the associated response packets and shows a single line of data for each of the packet-sets. New entries are added to this display as the packet sets are seen on the CAN Bus.

The logged entries can be shown as a push-down list where new entries added at the top, or a push-up list where new entries are added at the bottom.

One can navigate to the raw packets (shown in the packet log) simply by double-clicking on any single waterfall entry. When this occurs the packet log will appear (if it's not showing already) and the packet log display is scrolled to the newly highlighted packet.

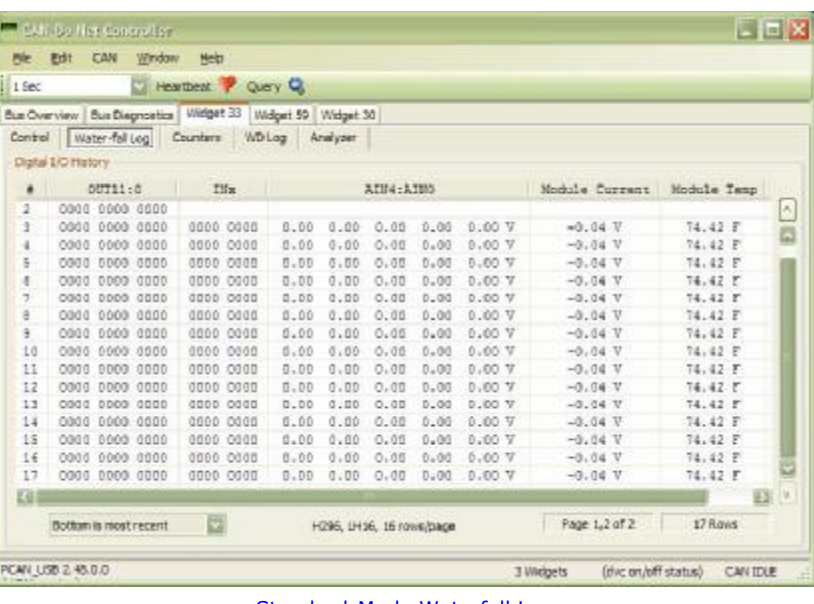

Standard-Mode Waterfall Log

#### **CAN-Do NET Controller Copyright© 2007, by Stephen Moraco, KC0FTQ**

A Ready to use AMSAT-CAN Multiple Module Controller

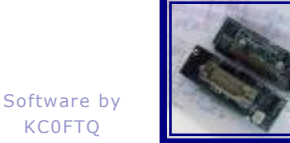

## **Widget Logs and Diagnostics Fully Exposed**

Example CAN Counters, Widget Info and (if Byte-Pipe Mode) Pipe Health indicator page:

The Byte-Pipe version of this page shows three sets of data:

- (1) the CAN Bus Error Counters (left)
- (2) Widget Information (middle bottom)
- (3) Pipe Health (right)

The Widget info data is read straight from FLASH on the Widget and shown here.

The CAN Bus Error Counters are the Widget's CAN Device error counts (bus errors/flaws as seen by the Widget.)

The [Read Counters] button will immediately send the request. Then, as replies are heard, the data is posted to this interface.

The Pipe Health section is sent in configure response traffic.

Many fields are hover sensitive and will show these balloon help banners when one lingers over the sensitive fields.

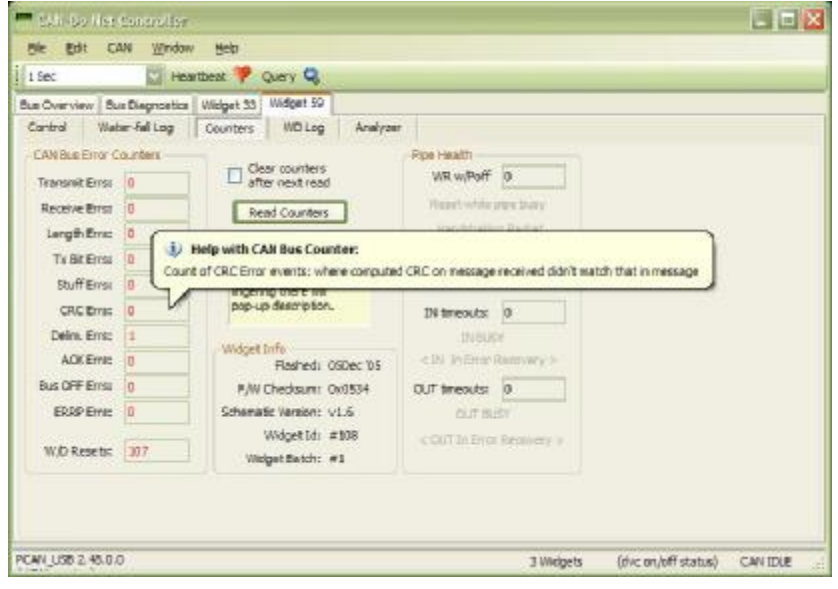

CAN Traffic Counters, Widget Info. And Pipe-Health Indicators

Built-in Widget Watch-dog log viewer page:

By pressing [Read Log] you can query the current Watchdog event log (stored within the Widget) and the responses will be shown here.

You can also ensure that the Watchdog log is cleared after a read by checking the Clear Counters checkbox and pressing read.

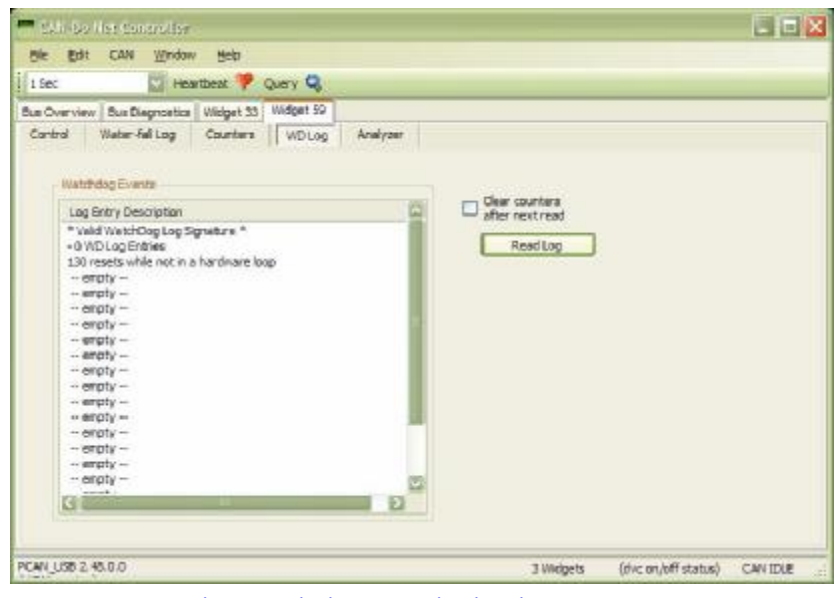

Widget Watch-dog Log Upload and Interpretation

**CAN-Do NET Controller Copyright© 2007, by Stephen Moraco, KC0FTQ** 

A Ready to use AMSAT-CAN Multiple Module Controller

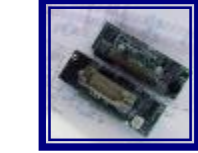

Software by KC0FTQ

## **System Requirements**

CAN-Do NET Controller is distributed as a standard Windows®-based installer package.

The package is installable on Windows XP. It has not yet been tested on, but should work on, Windows 2000 as well.

It currently supports both the Lawicel CAN232 and the Peak-System Technik-PCAN USB CAN Interfaces.

Neither the Lawicel CAN232 or the PCAN USB interfaces are needed when using CDNC as an offline viewer. However, one of them must be used when controlling the CAN bus or when lurking and logging the traffic seen on the CAN Bus.

## **Availability**

CAN-Do NET Controller is distributed as a standard Windows®-based installer package which is available as a free download from our project website. <http://cdnc.moraco.us>

**CAN-Do NET Controller Copyright© 2007, by Stephen Moraco, KC0FTQ**